# **Fungsi Canva: Add image, Gif, Teks, Video Background**

### MSIB Batch 6 **By ONE Indonesia**

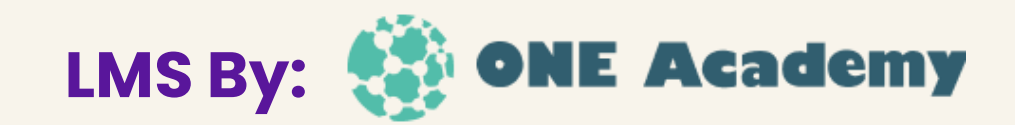

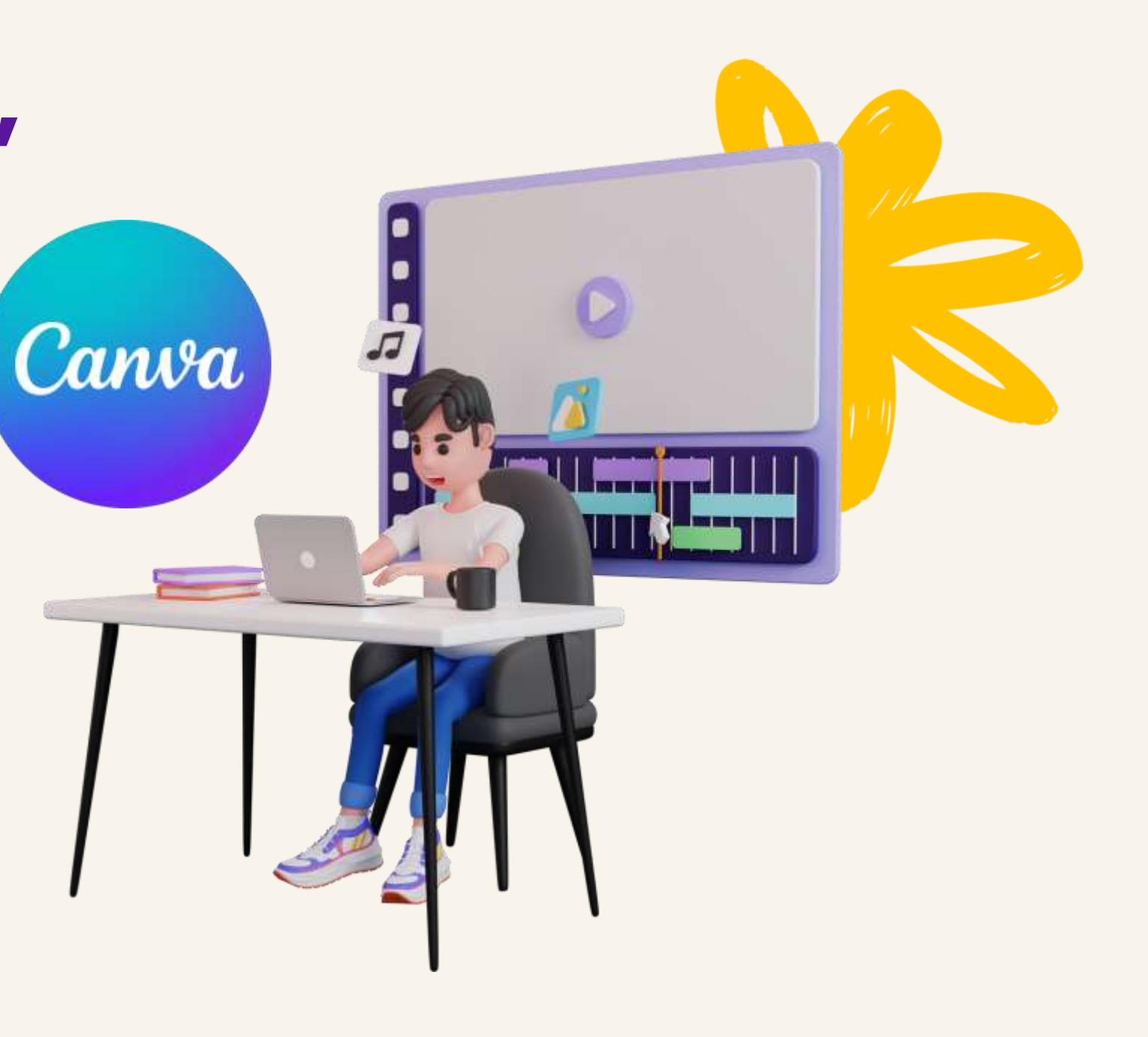

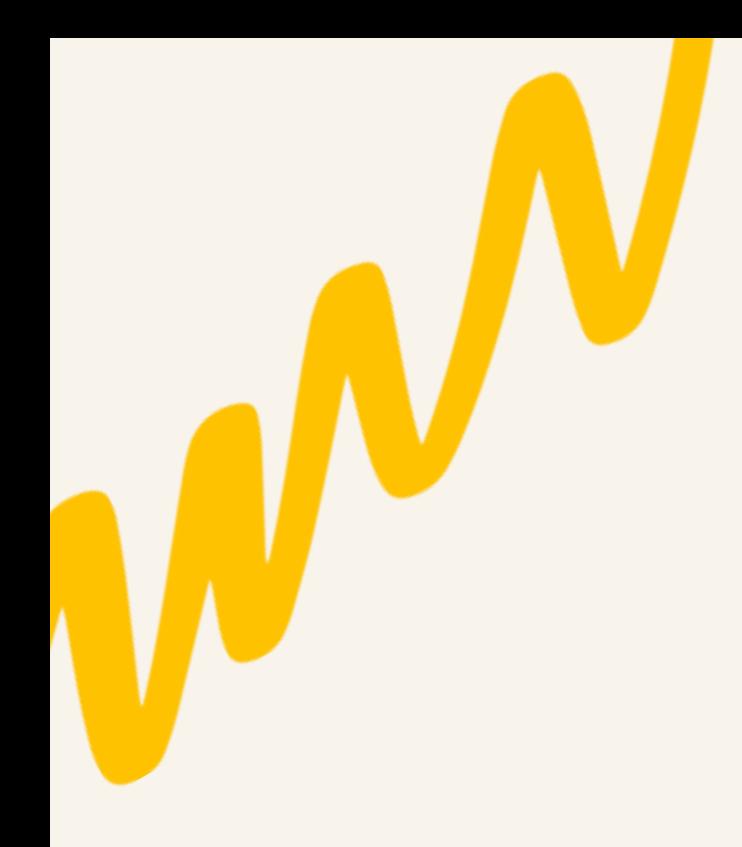

### **Tambahkan Media**

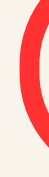

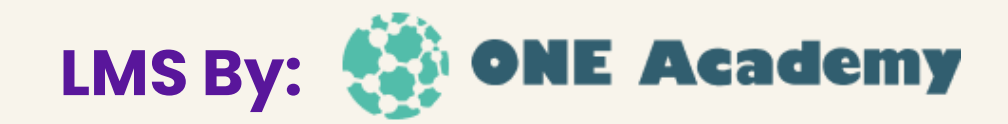

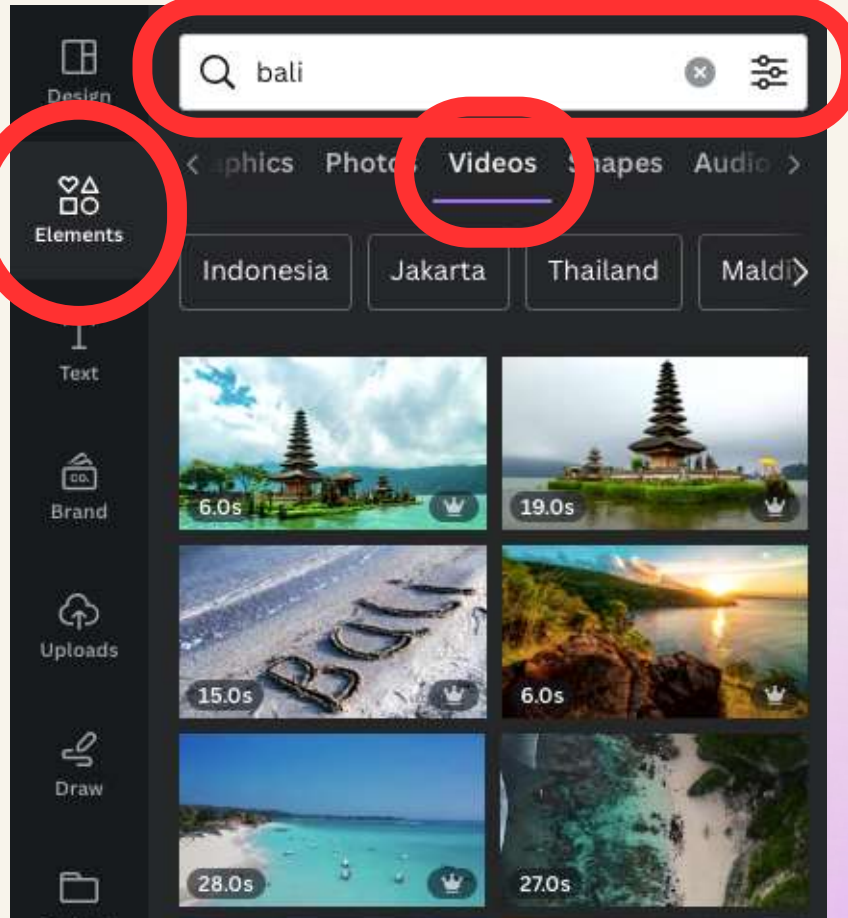

Pengguna dapat mengunggah video atau memilih dari koleksi media Canva

### **Edit dan Desain**

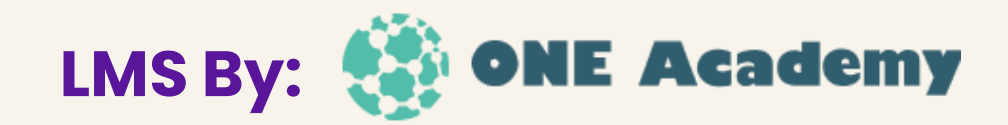

Pengguna dapat memilih video dari koleksi media Canva, dengan cara menulis keyword video yang dibutuhkan. Lalu, sesuaikan size video dengan artboard.

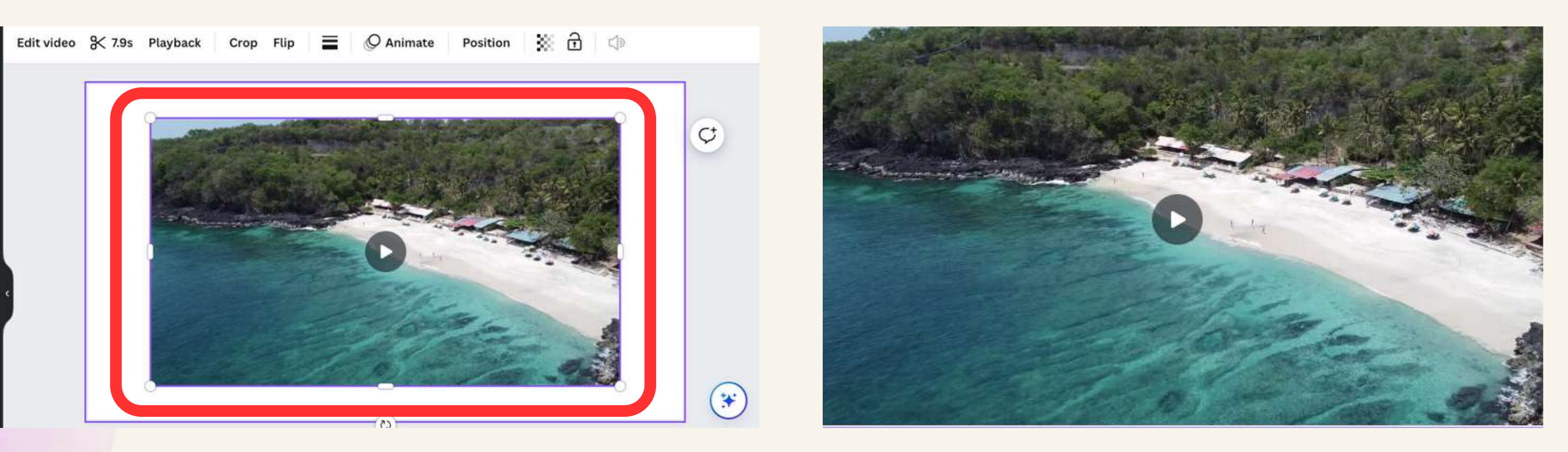

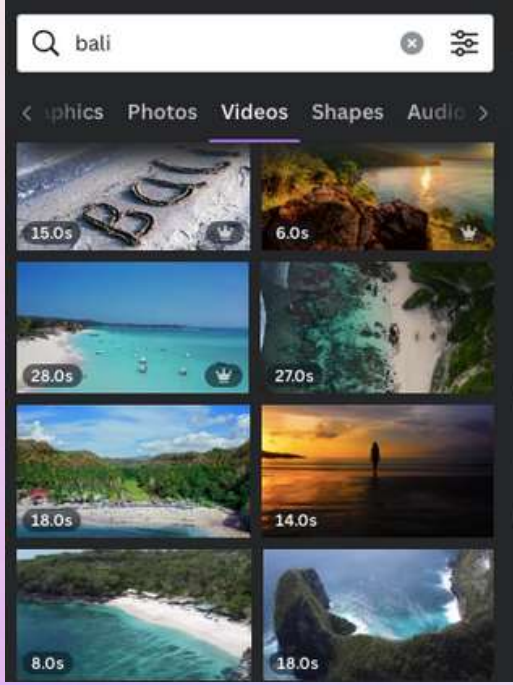

### **Menambahkan Foto**

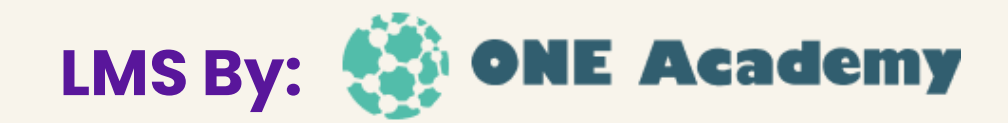

Pengguna dapat menambahkan foto atau video dari koleksi media Canva, dengan cara menulis keyword foto yang dibutuhkan.

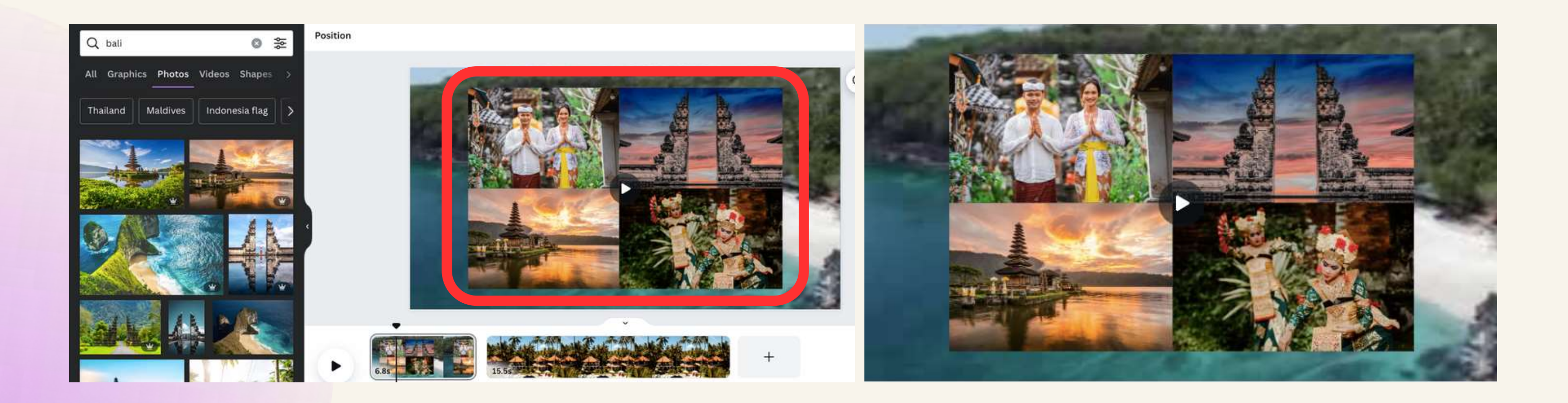

### **Menambahkan GIF**

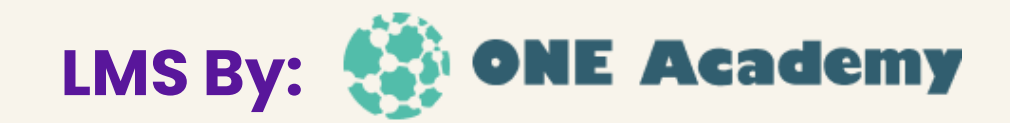

Pengguna dapat menambahkan GIF dengan menyesuaikan tema dari video tersebut.

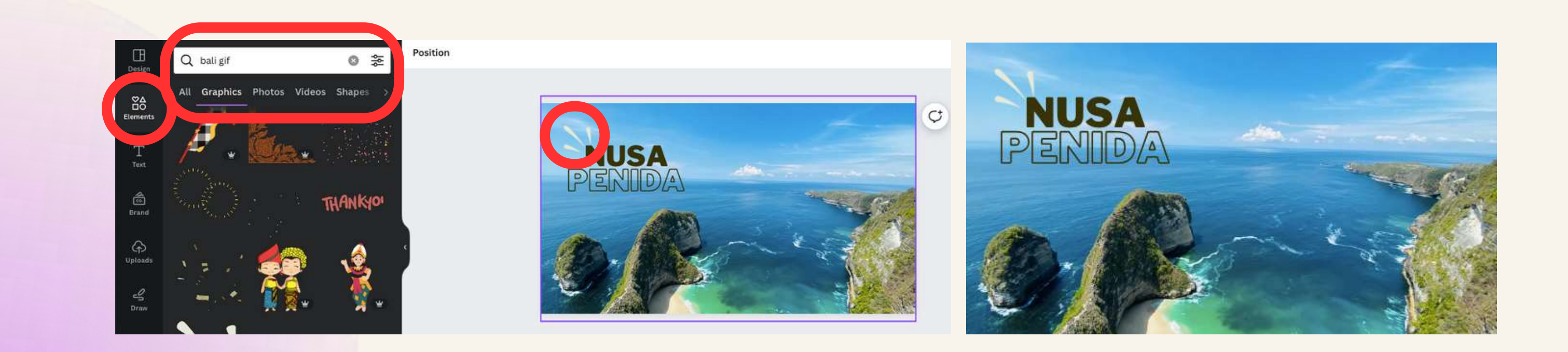

### **Menambahkan Teks**

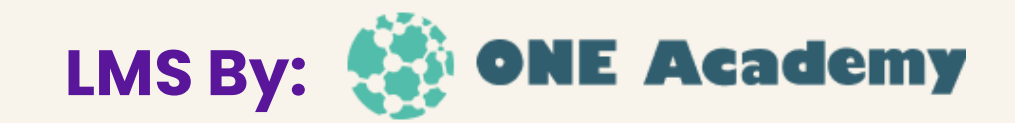

### Pengguna dapat menambahkan teks dan menuliskan sesuai dengan teks yang dibutuhkan.

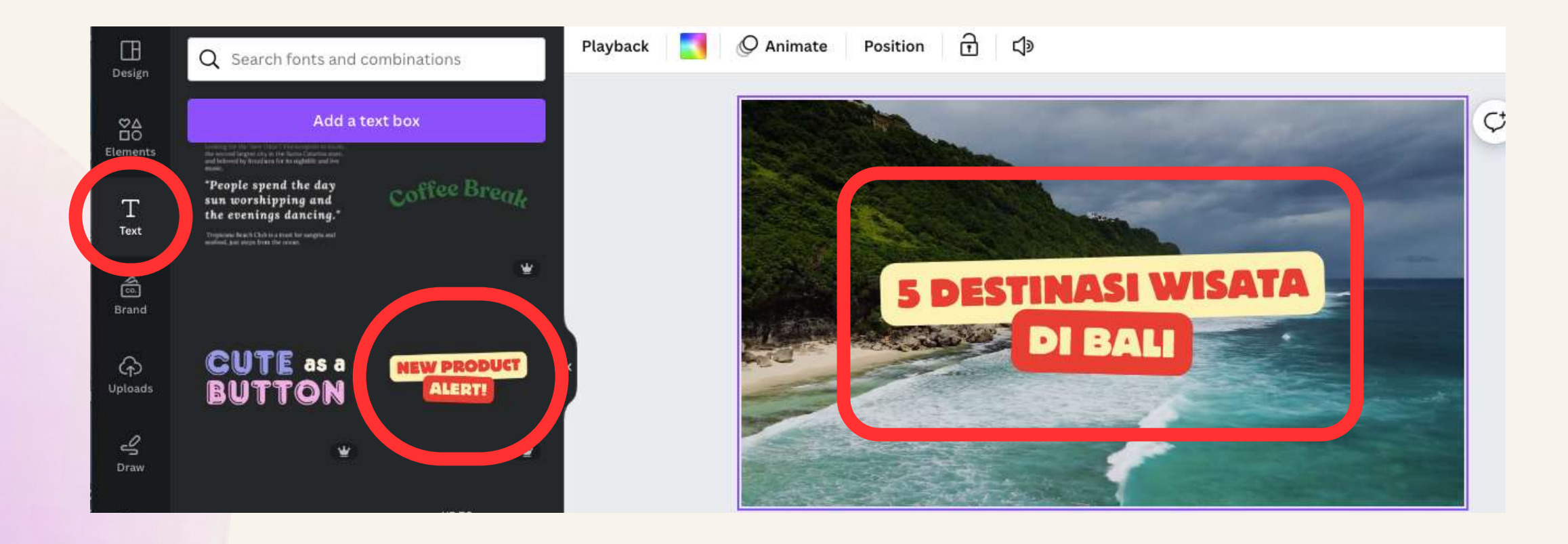

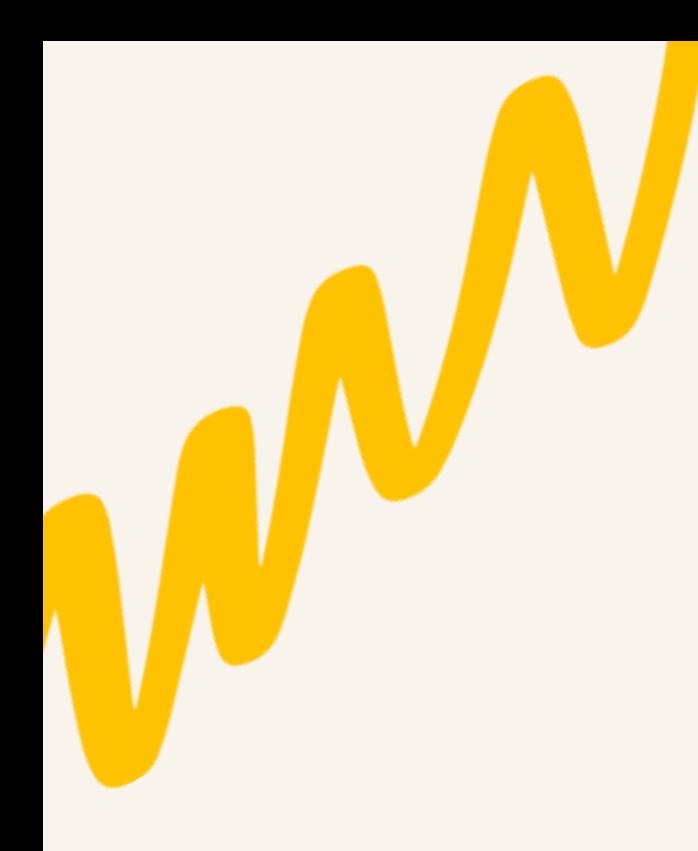

## **Menambahkan Video Background**

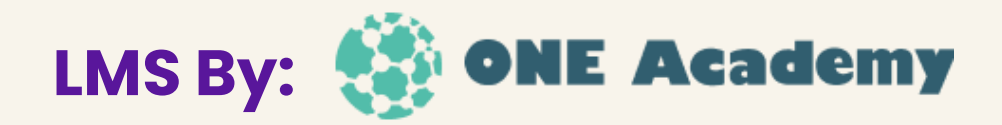

Pengguna dapat menambahkan video dari koleksi media Canva, dengan cara menulis keyword video yang dibutuhkan.

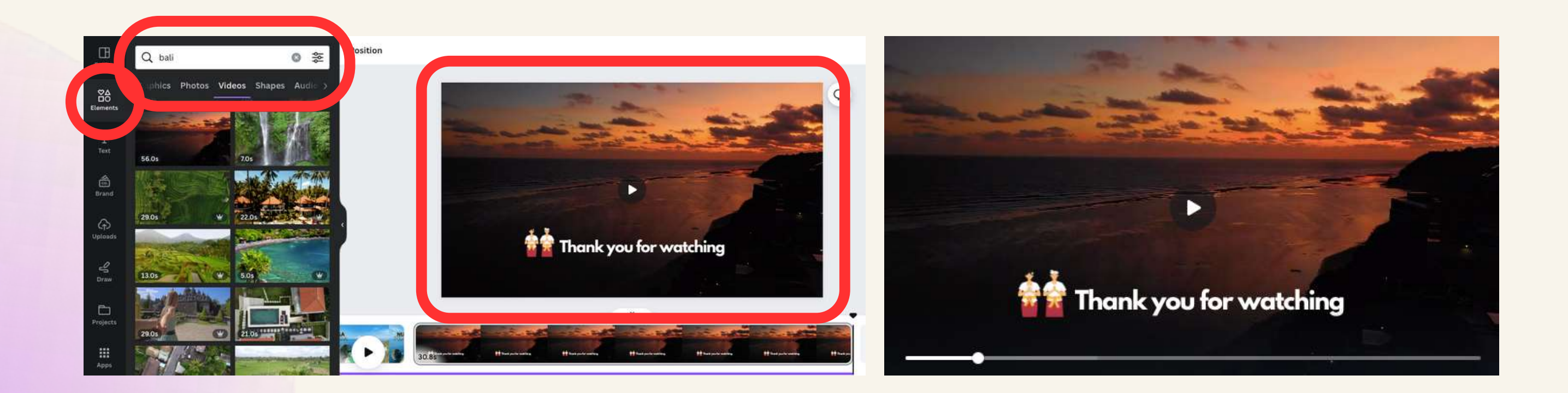

### **Preview dan Simpan**

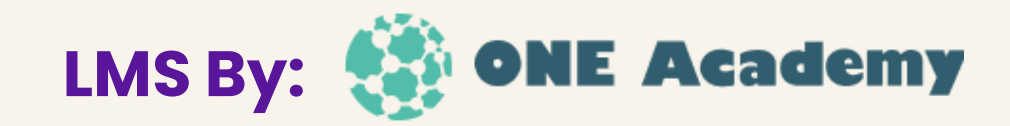

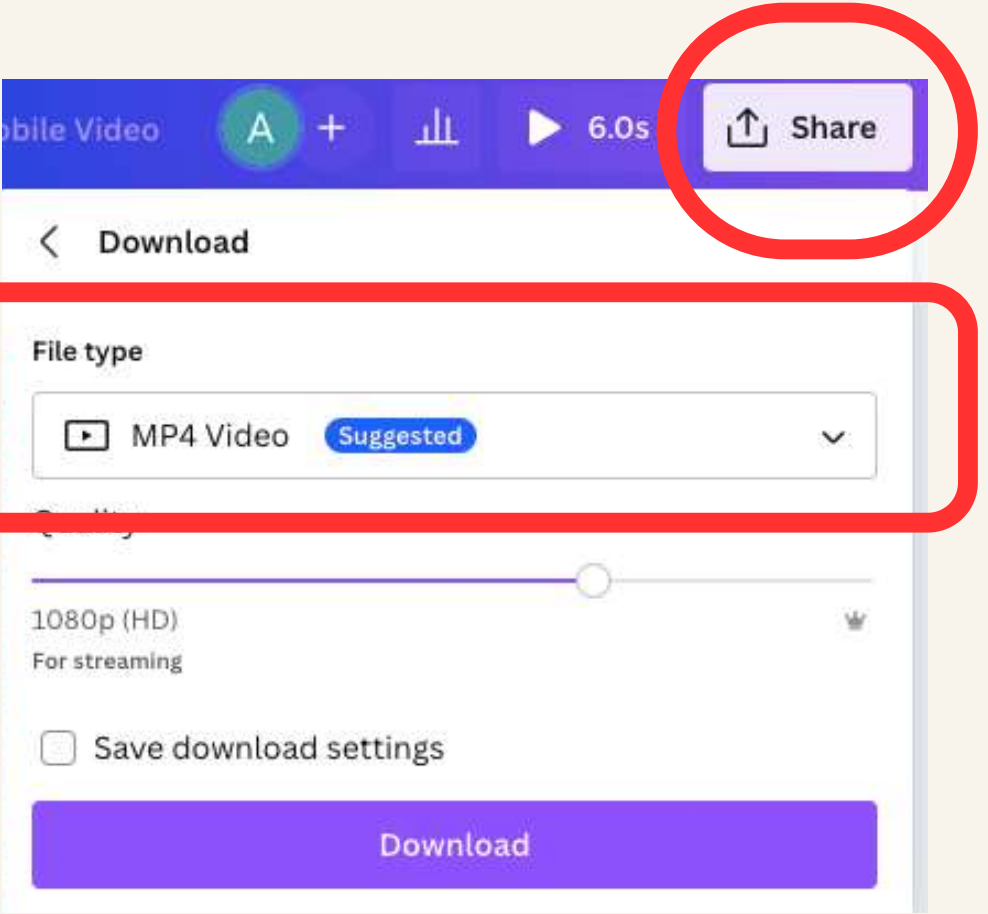

Setelah selesai mengedit, pengguna dapat memastikan dengan melihat hasil video. Lalu, pengguna dapat menyimpan video dengan format MP4

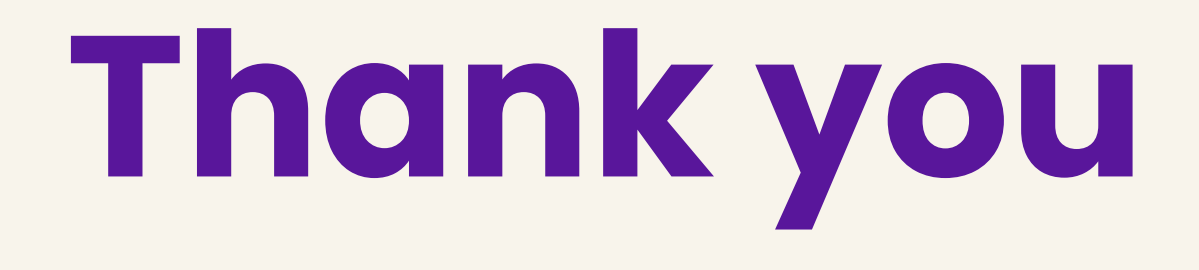